# **aws-greengrass-quickstart**

AWS IoT Greengrass software is readily available on PHYTEC's phyBOARD-Zeta to enable cloud capabilities. Greengrass allows data to be collected, analyzed, and acted upon at the source, while using the cloud for storage, analytics, and securely connecting to other devices. Code can be deployed to individual SOMs or to device fleets through the cloud in AWS Lambda functions via Greengrass, facilitating the process of remote software updates and certificate rotation. **This quick-start will demonstrate how to deploy a simple "Hello World" Lambda function to the phyBOARD-Zeta and view the results in the AWS IoT Console.**

This tutorial is based off of "Getting Started with AWS IoT Greengrass" in the AWS IoT Greengrass Developer Guide, which can be found here: [https://docs](https://docs.aws.amazon.com/greengrass/latest/developerguide/gg-gs.html) [.aws.amazon.com/greengrass/latest/developerguide/gg-gs.html.](https://docs.aws.amazon.com/greengrass/latest/developerguide/gg-gs.html)

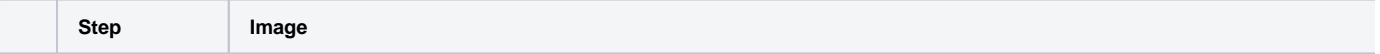

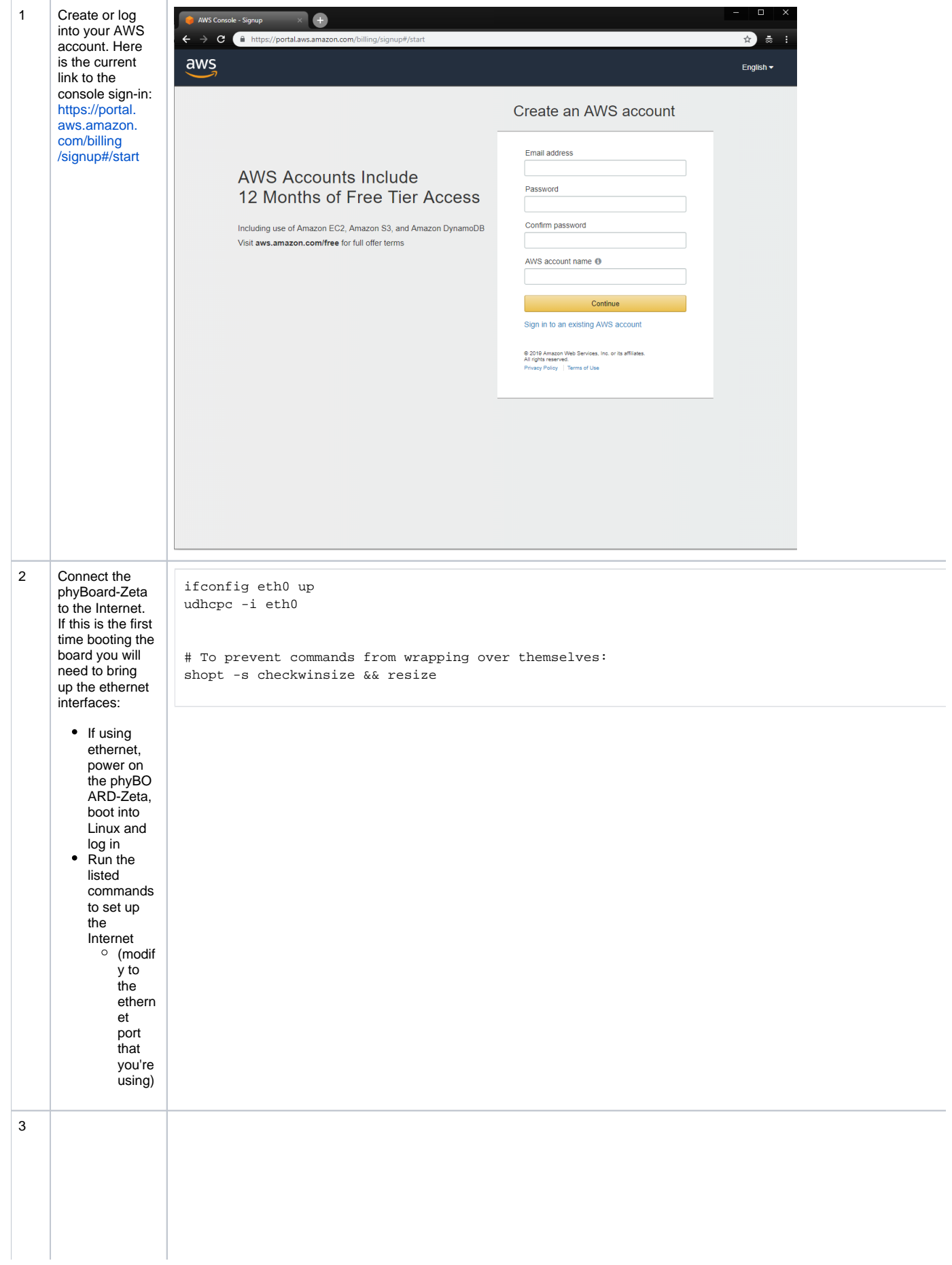

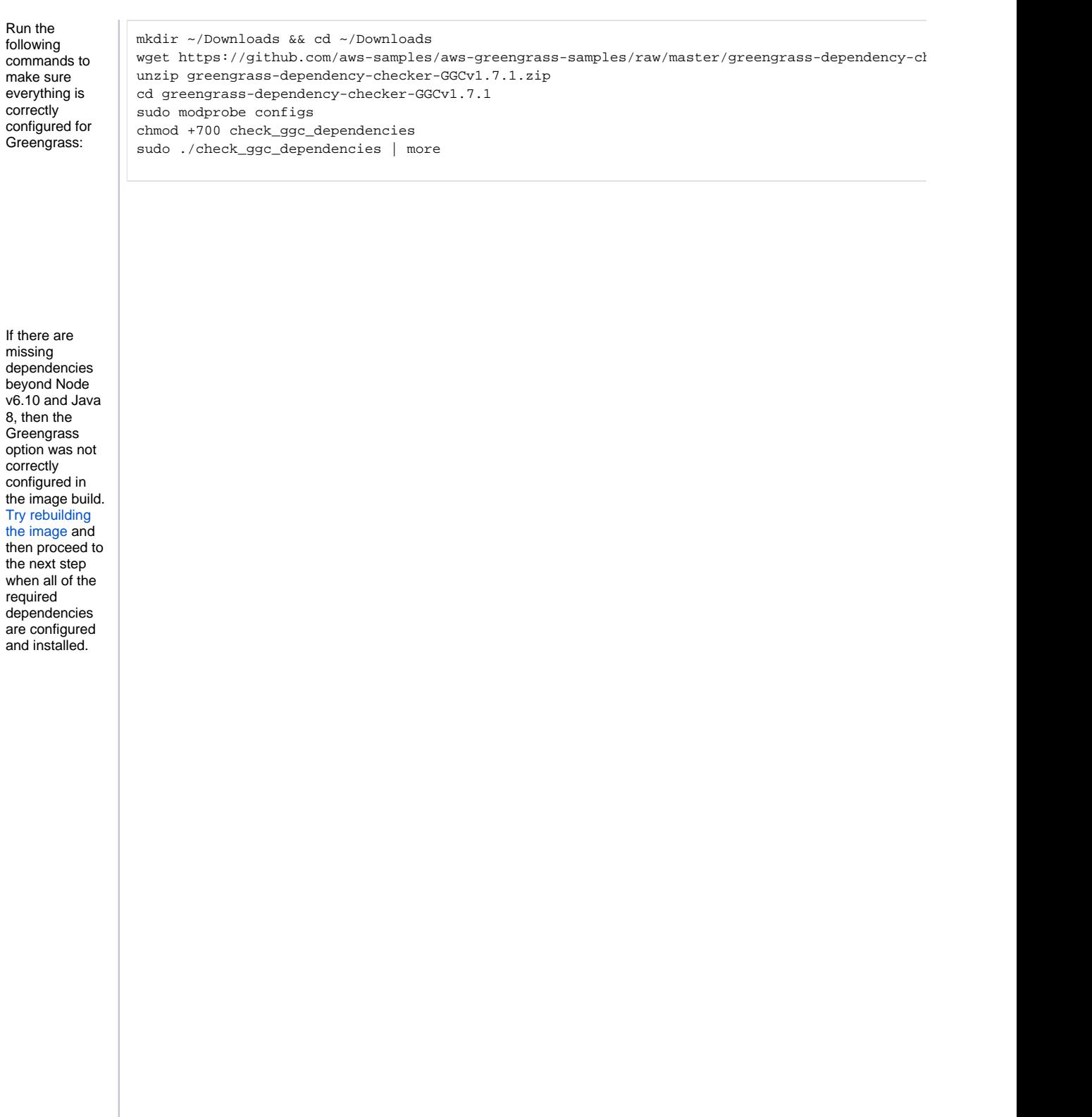

====Checking script dependencies= The device has all commands required for the script to r ================Dependency check report for GGC System configuration: Kernel architecture: armv7l Init process: /lib/systemd/systemd Kernel version: 4.9 library: GNU libc C library version: 2.24<br>Directory /var/run: Present /dev/stdin: Found /dev/stdout: Found /dev/stderr: Found -----------Commands and software package Python version: 2.7.12 NodeJS version: 6.10.3 Java version: 1.8.0\_102<br>OpenSSL version: 1.0.2 wget: Present realpath: Present tar: Present readlink: Present basename: Present dirname: Present pidof: Present df: Present grep: Present umount: Present -----Platform security---Hardlinks\_protection: Enabled Symlinks protection: Enabled -----------User and group---ggc\_user: Present ggc\_group: Present ---------------(Optional) Greengrass container dependend ----------Kernel configuration----Kernel config file: /proc/config.gz Namespace configs: CONFIG\_IPC\_NS: Enabled CONFIG\_UTS\_NS: Enabled CONFIG\_USER\_NS: Enabled CONFIG\_PID\_NS: Enabled Cgroup configs: CONFIG\_CGROUP\_DEVICE: Enabled CONFIG\_CGROUPS: Enabled CONFIG\_MEMCG: Enabled Other required configs: CONFIG\_POSIX\_MQUEUE: Enabled CONFIG\_OVERLAY\_FS: Enabled CONFIG\_HAVE\_ARCH\_SECCOMP\_FILTER: Enabled

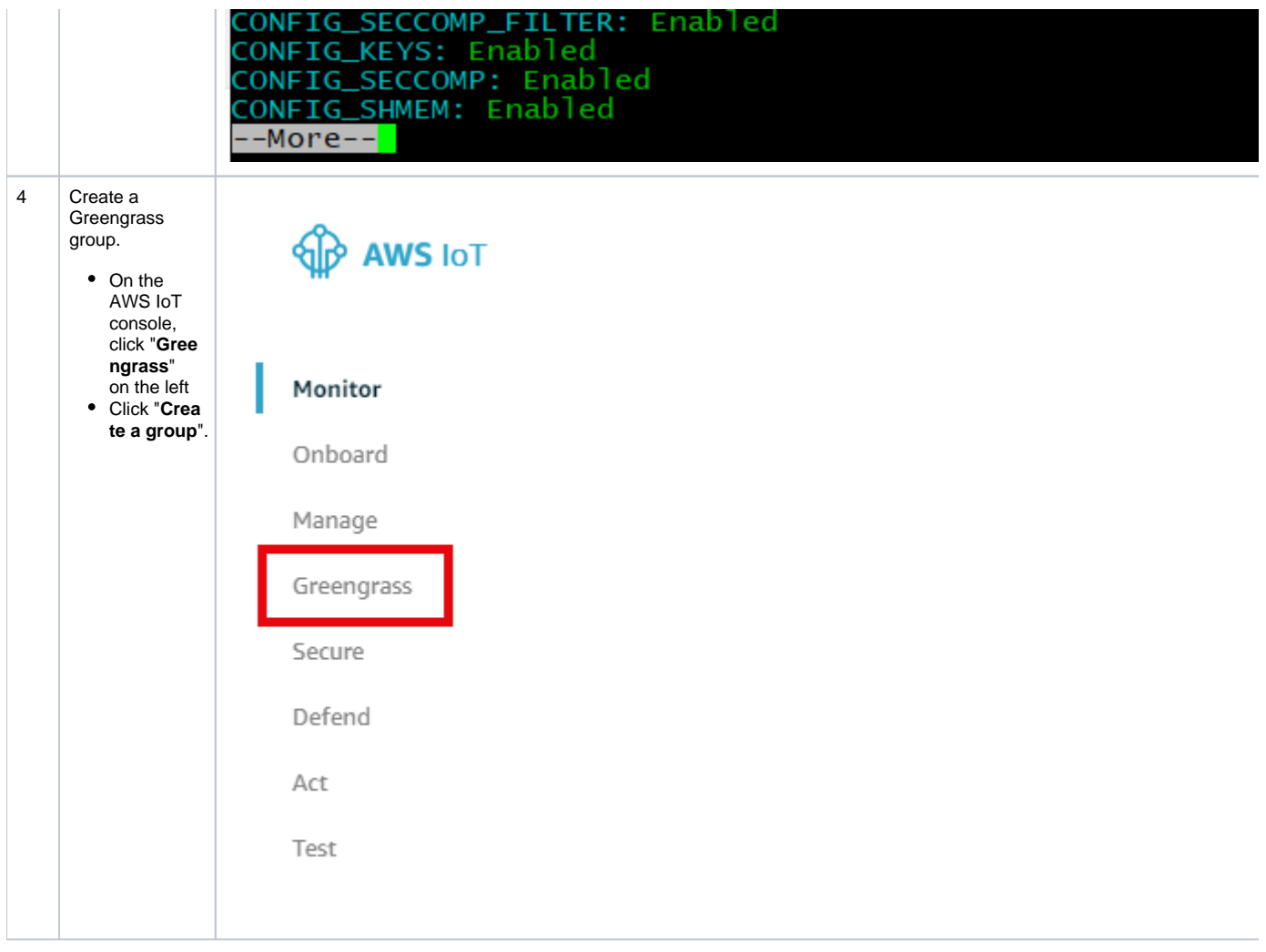

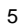

Select "**use easy creation**" to automatical ly generate certificates for the phyBoard-Zeta to connect to AWS Greengrass Select "**pro vision a core**" in the IoT Registry

# Set up your Greengrass Group

Setting up your Group requires you to provision a Core device in the IoT Registry, acqu role to your Group. If you're unfamiliar with any of these steps we recommend the easy Greengrass software on your Core device.

## Easy Group creation (recommended)

This process will automatically provision a Core in the registry, use default settings to g new Group, and provide your Core with a new certificate and a key pair.

## **Advanced Group creation**

This customizable process will take you step-by step through the Core provisioning and you to customize the IAM Role for your Group and the certificate for your Core, and pro key pair.

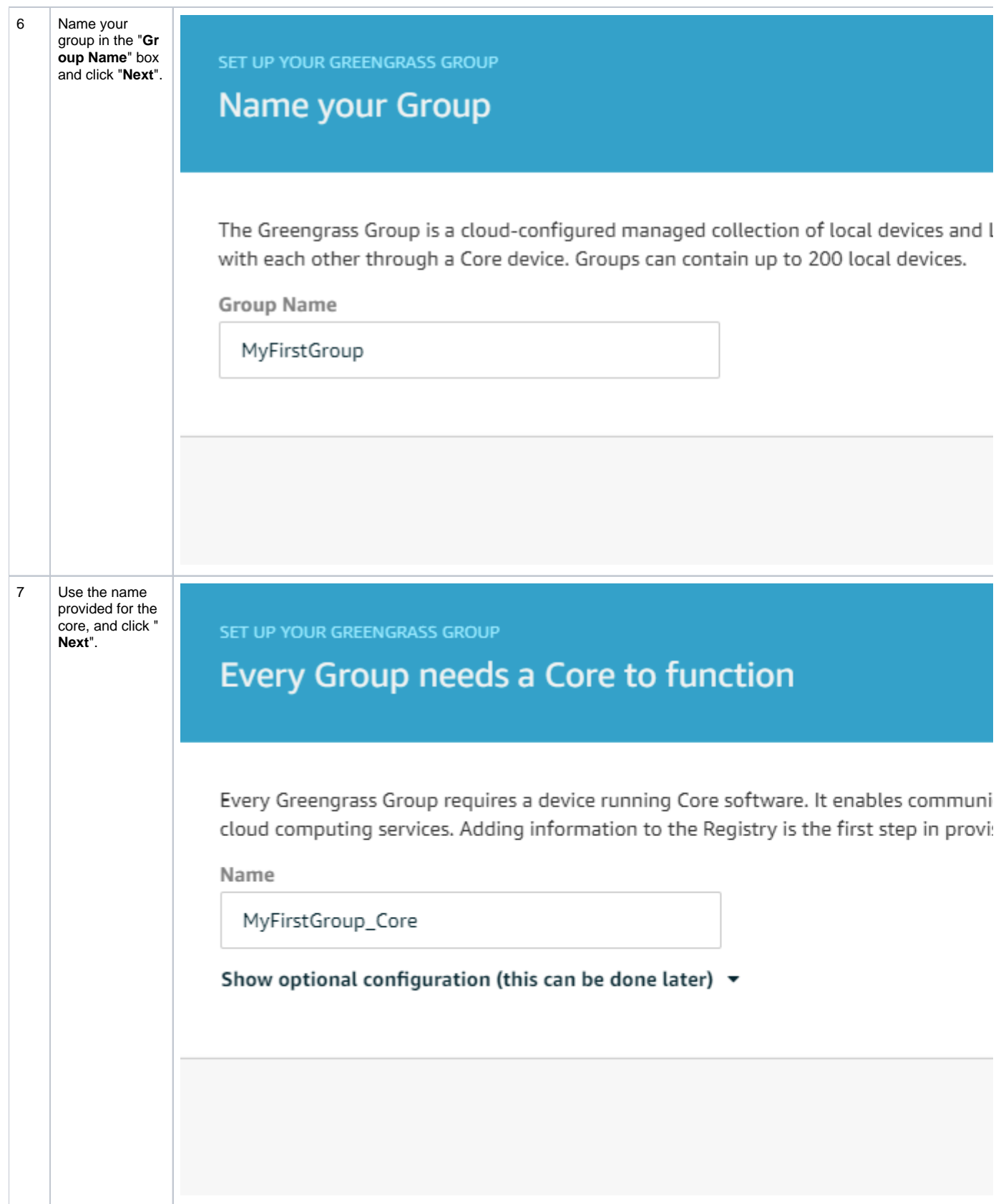

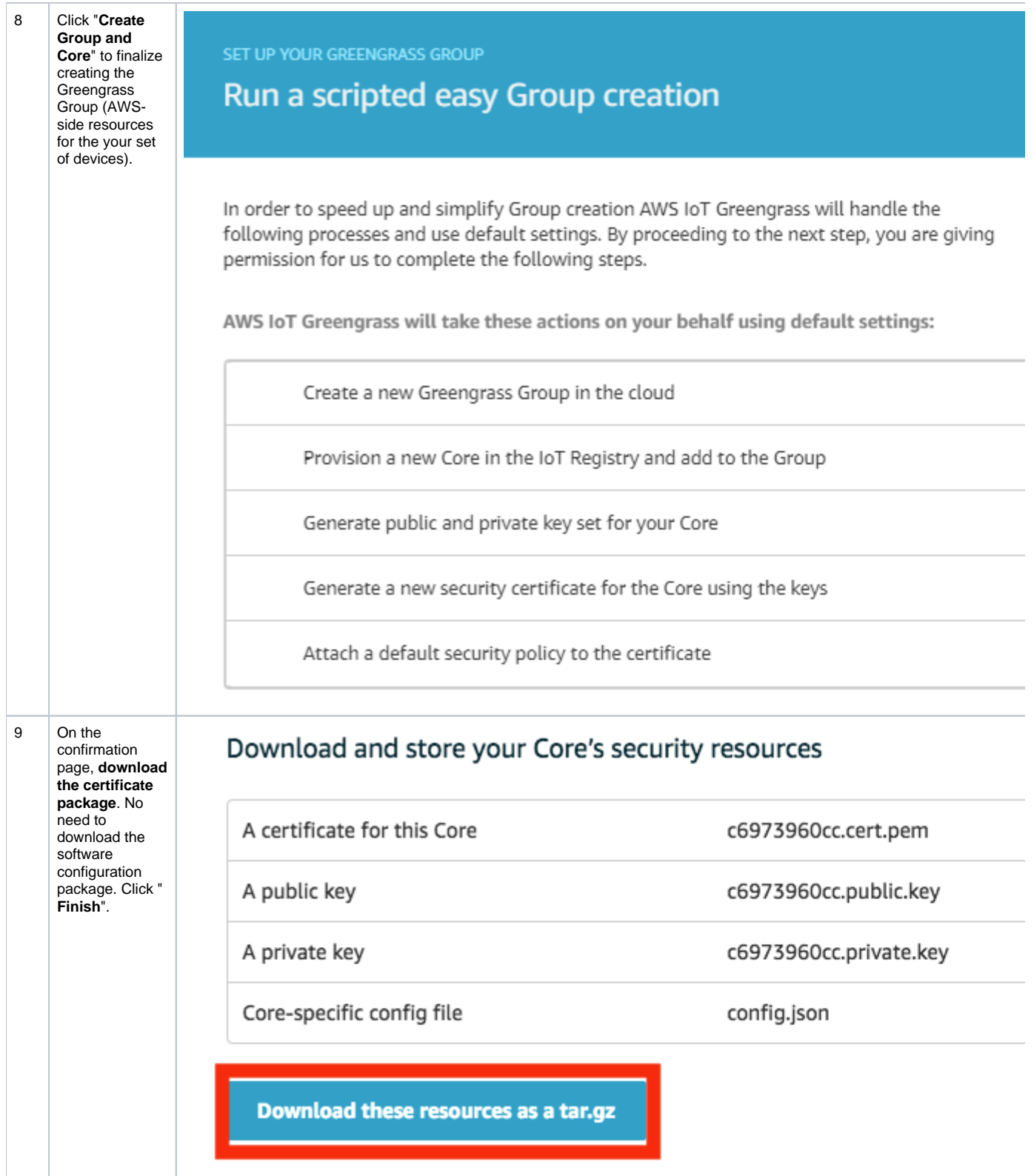

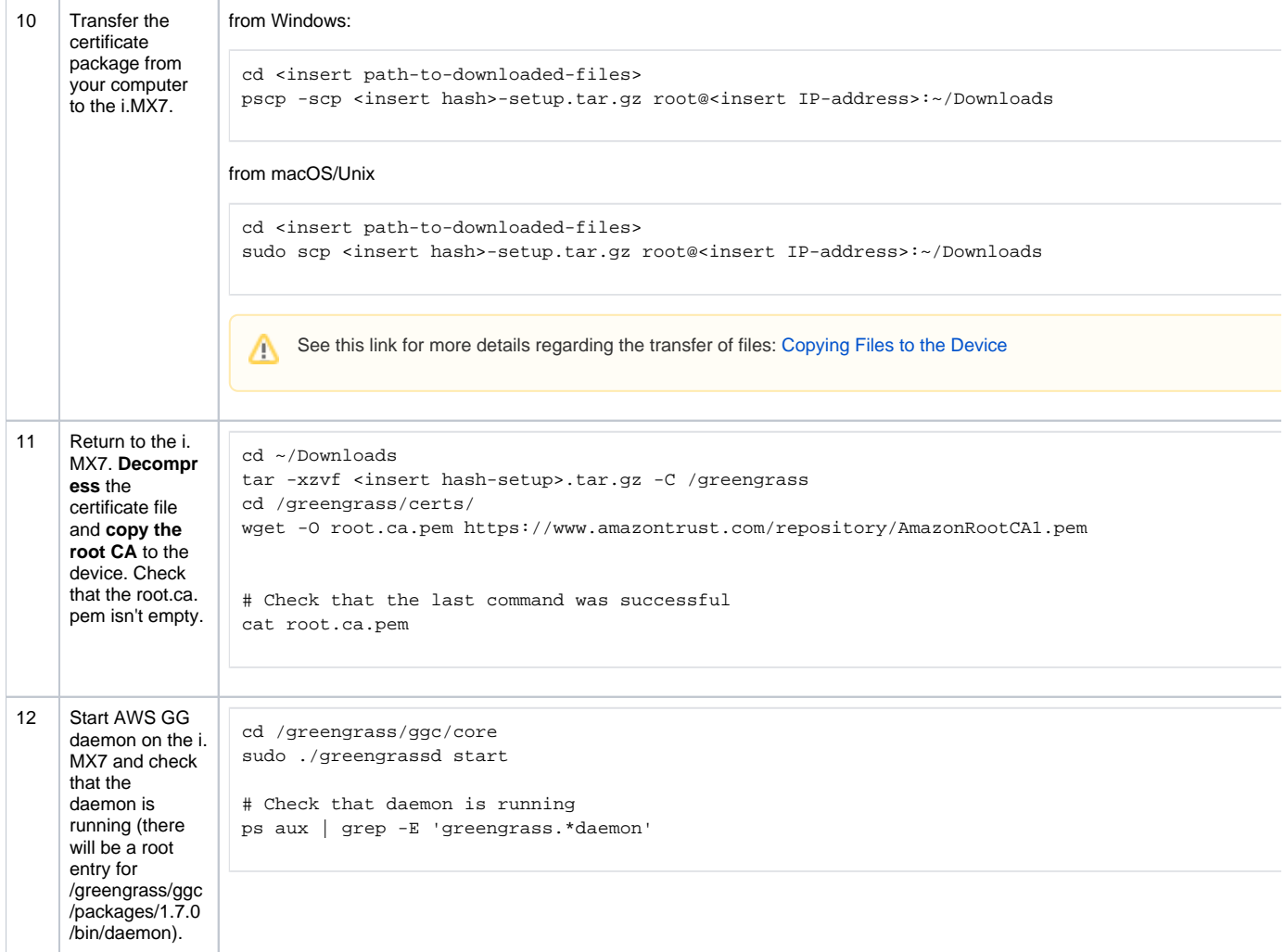

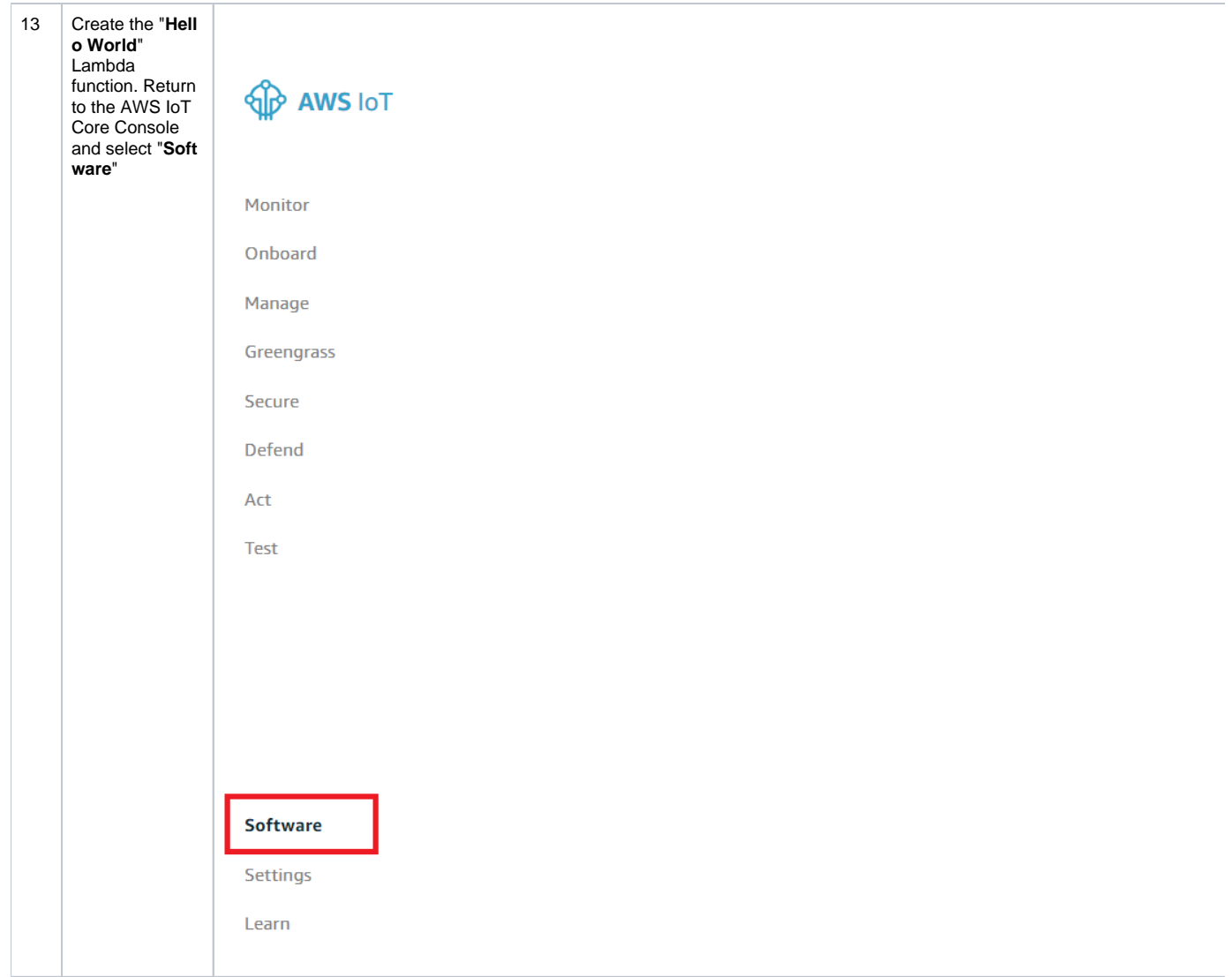

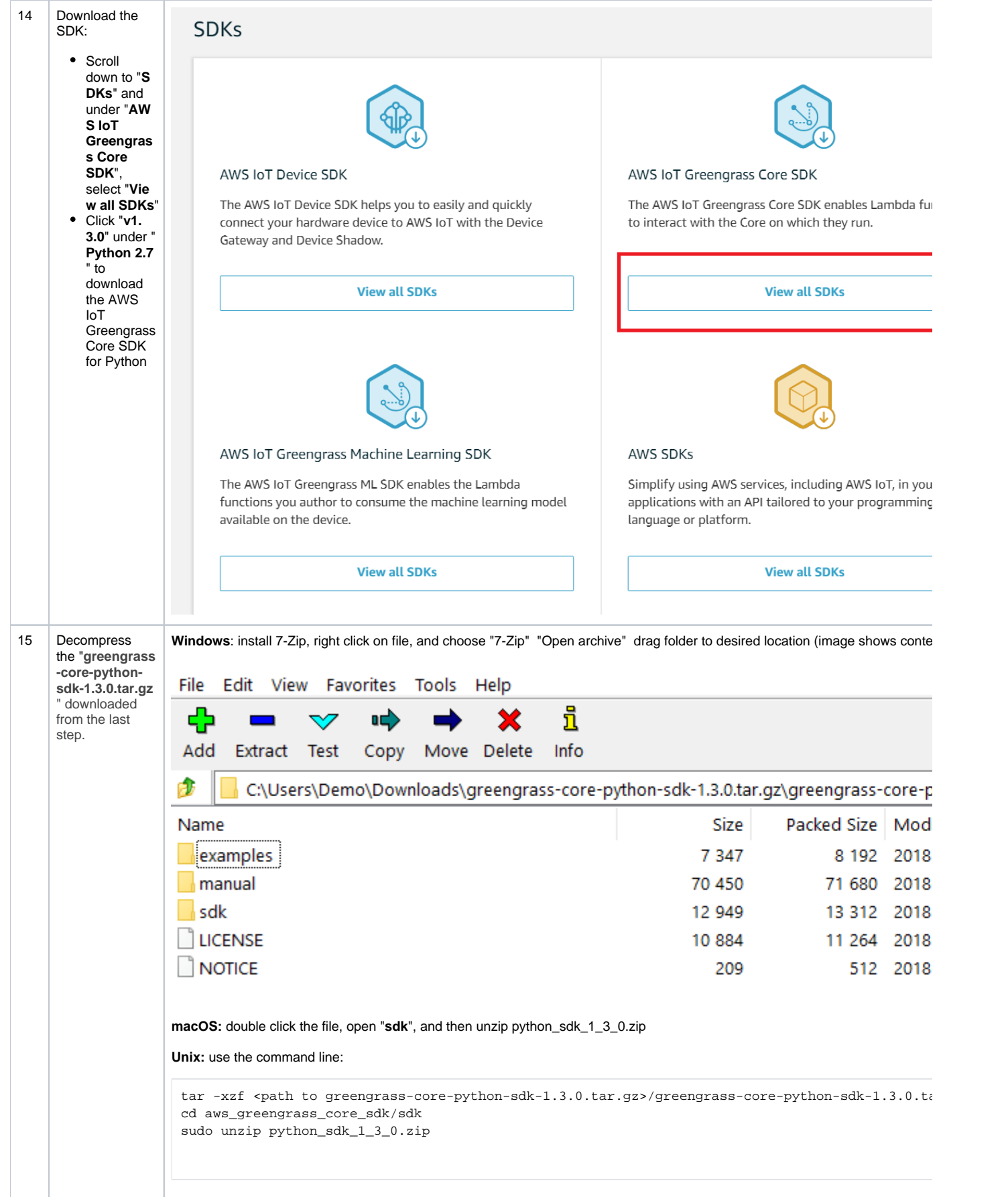

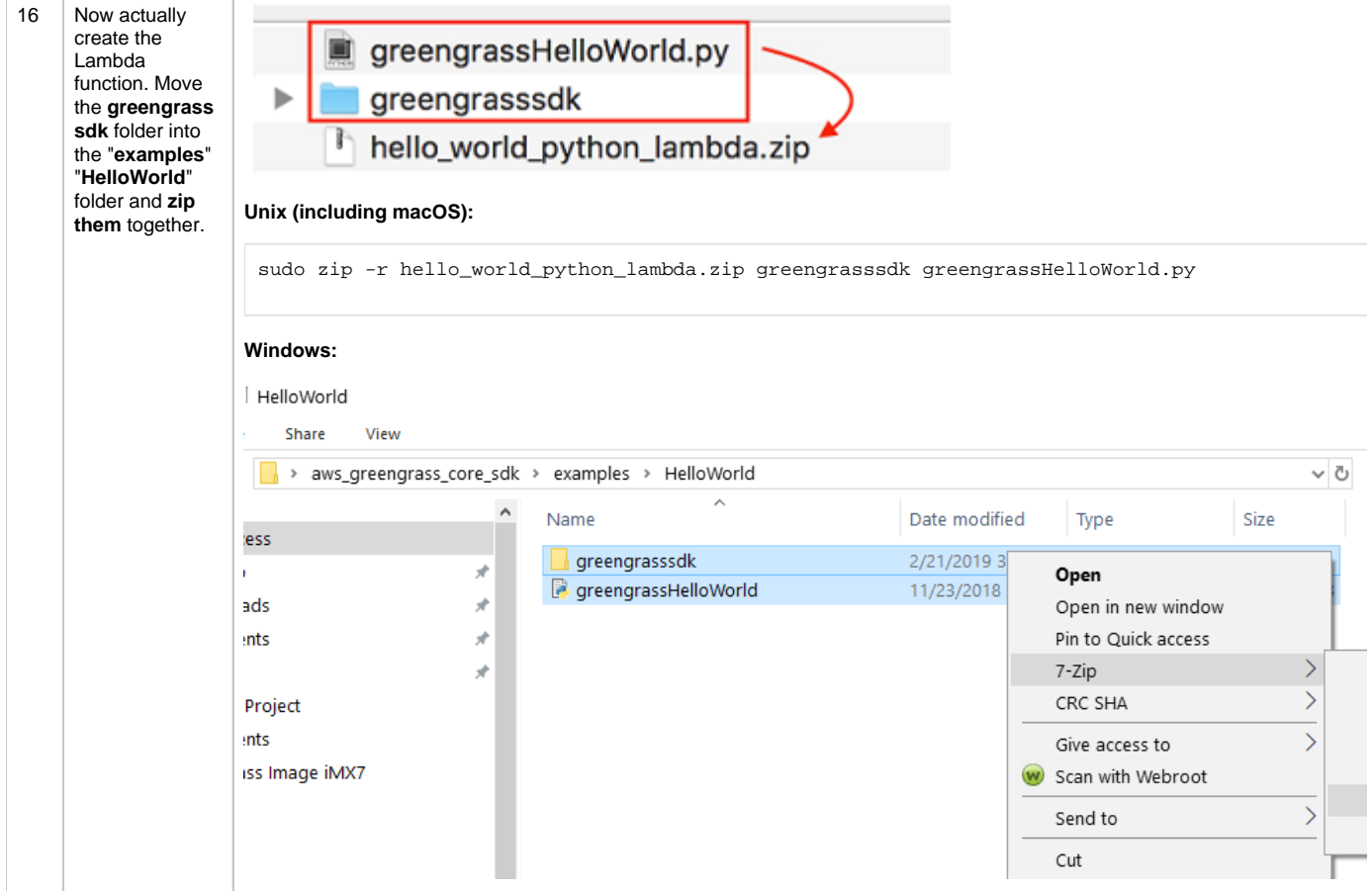

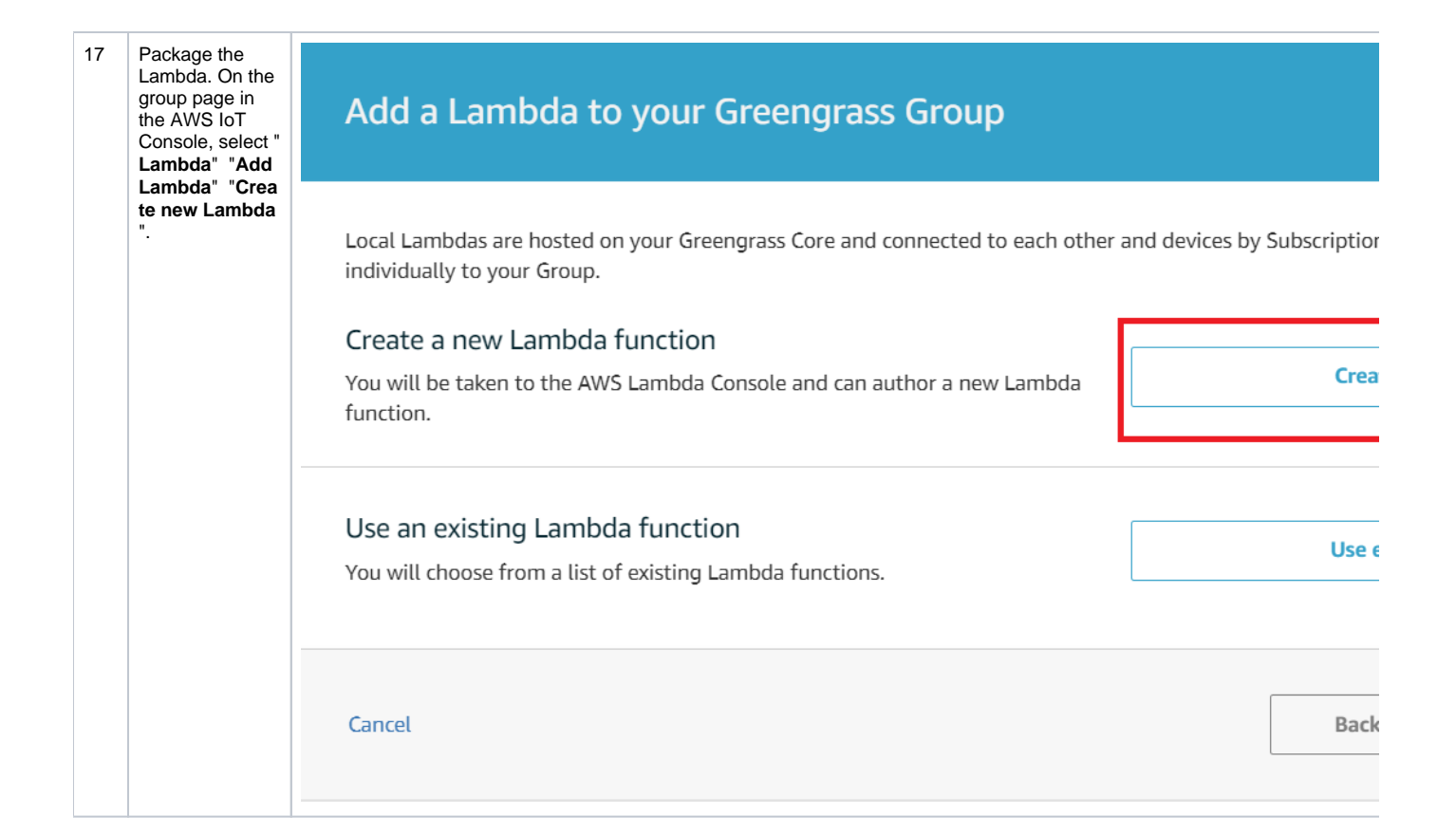

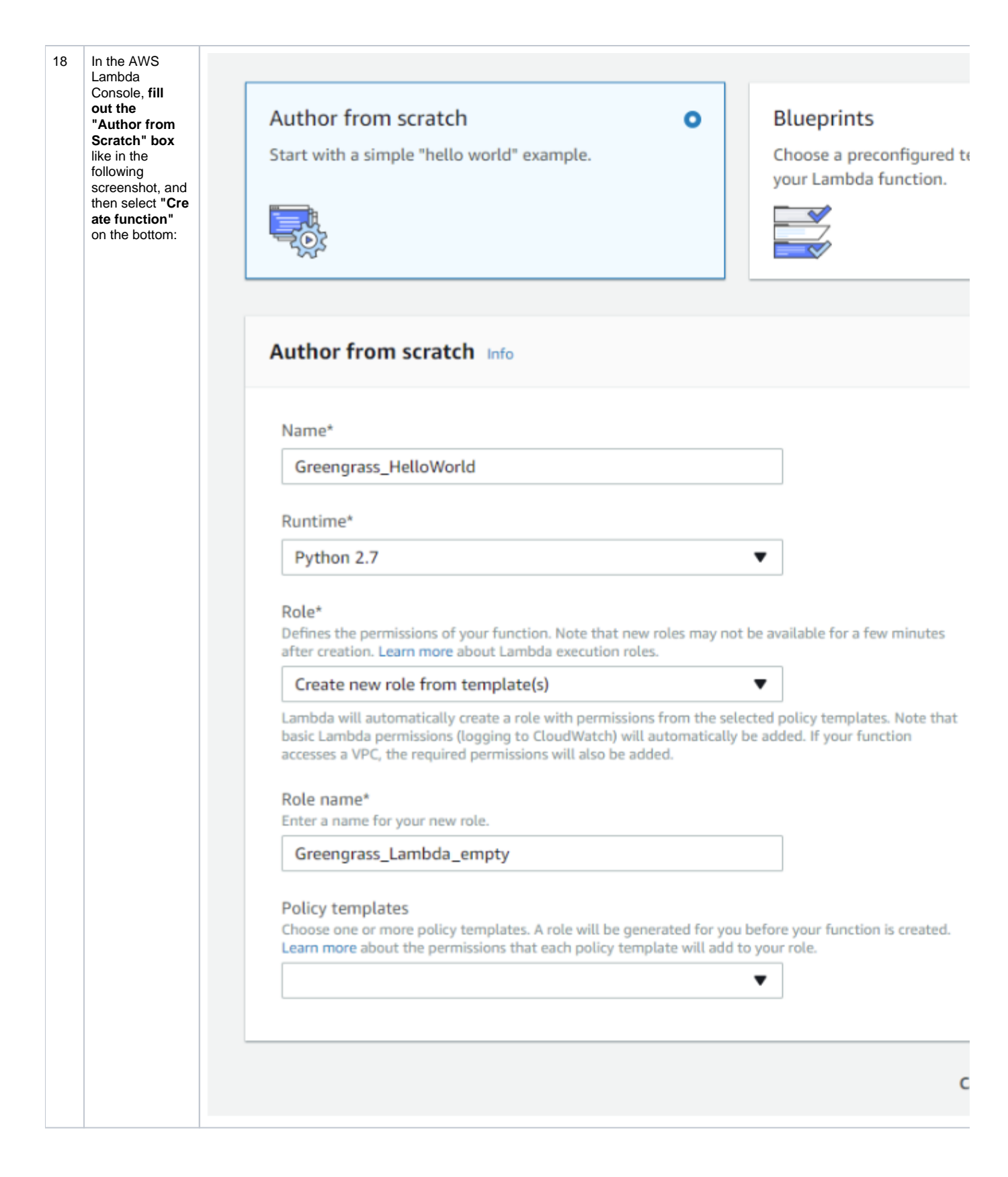

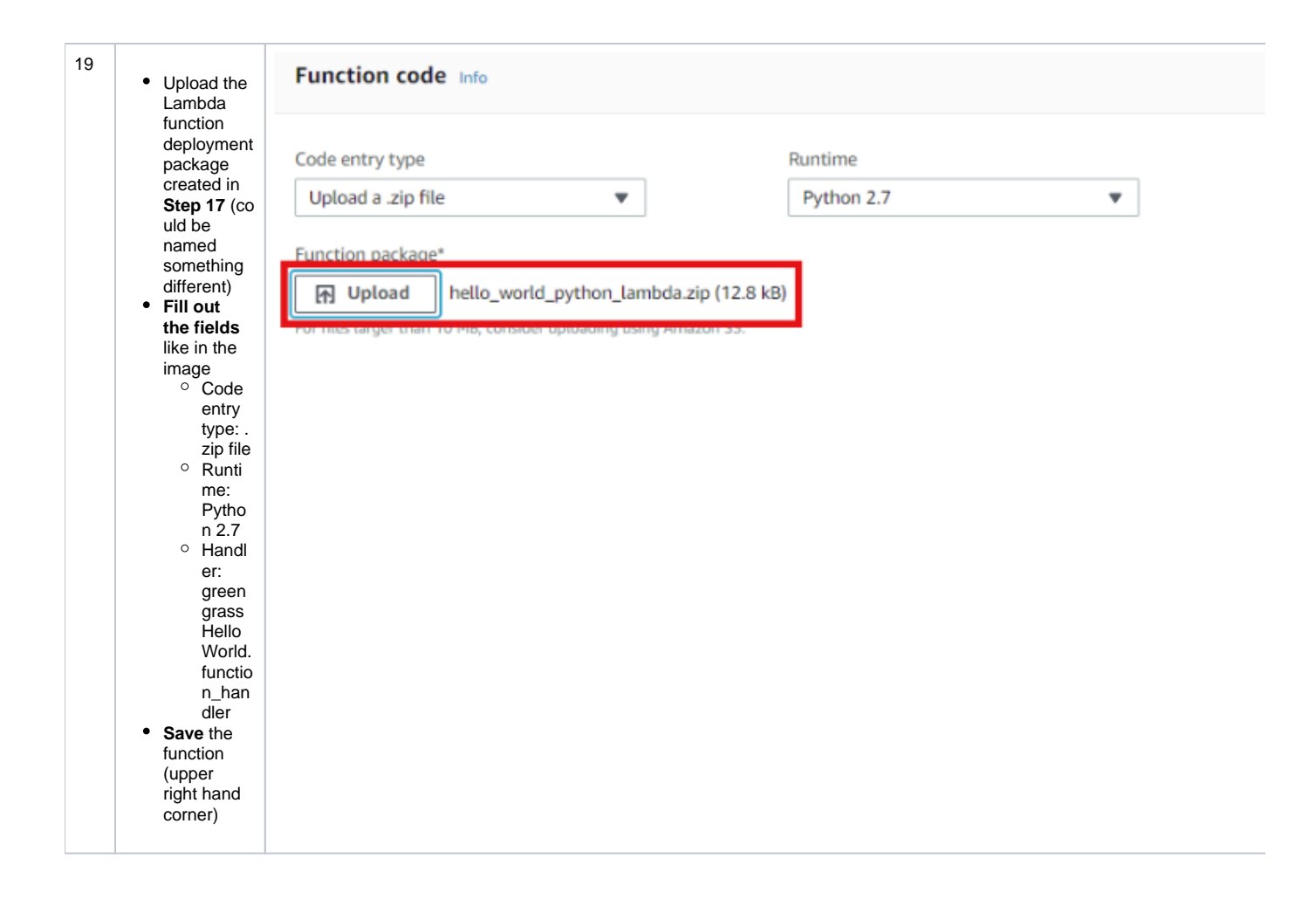

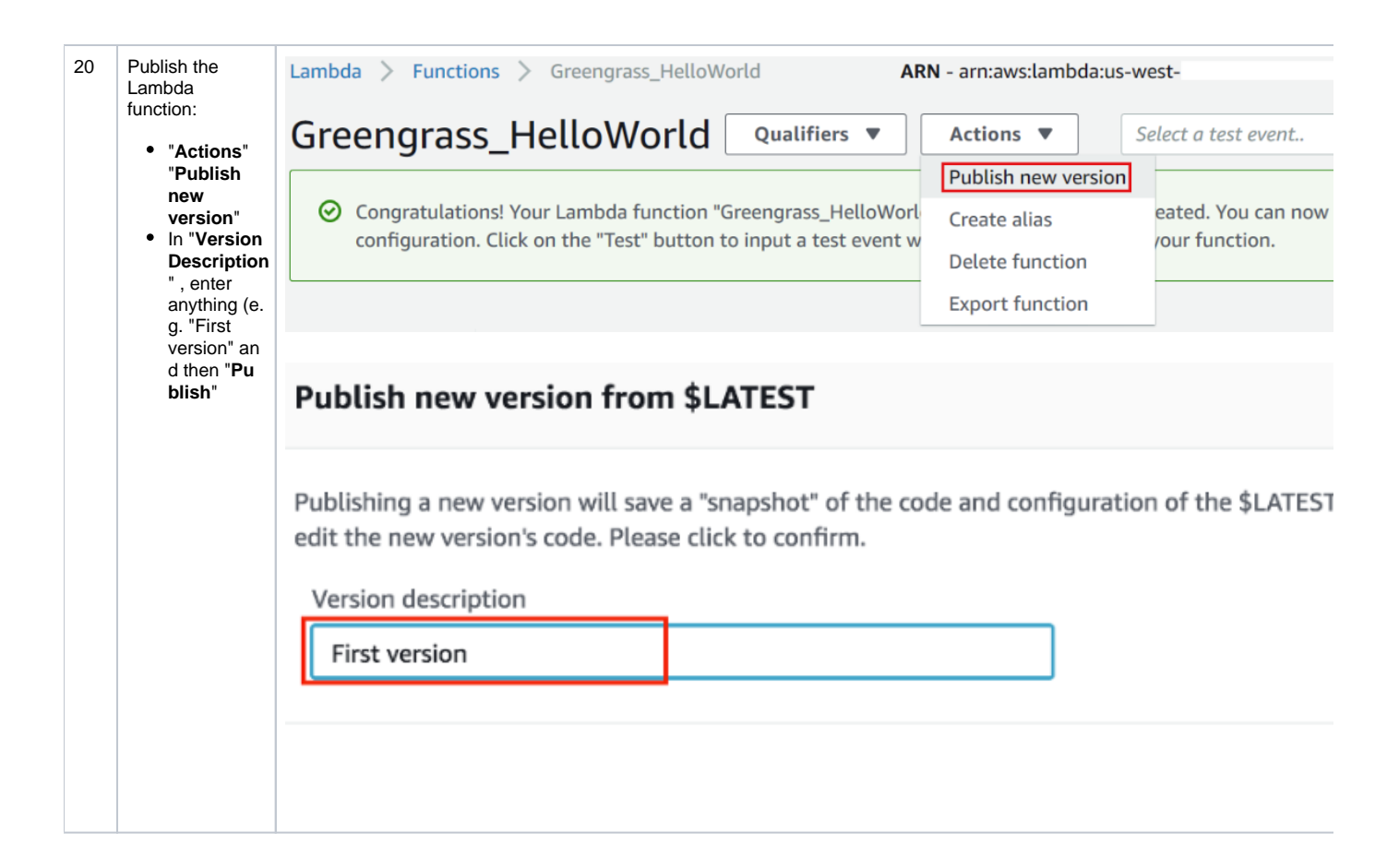

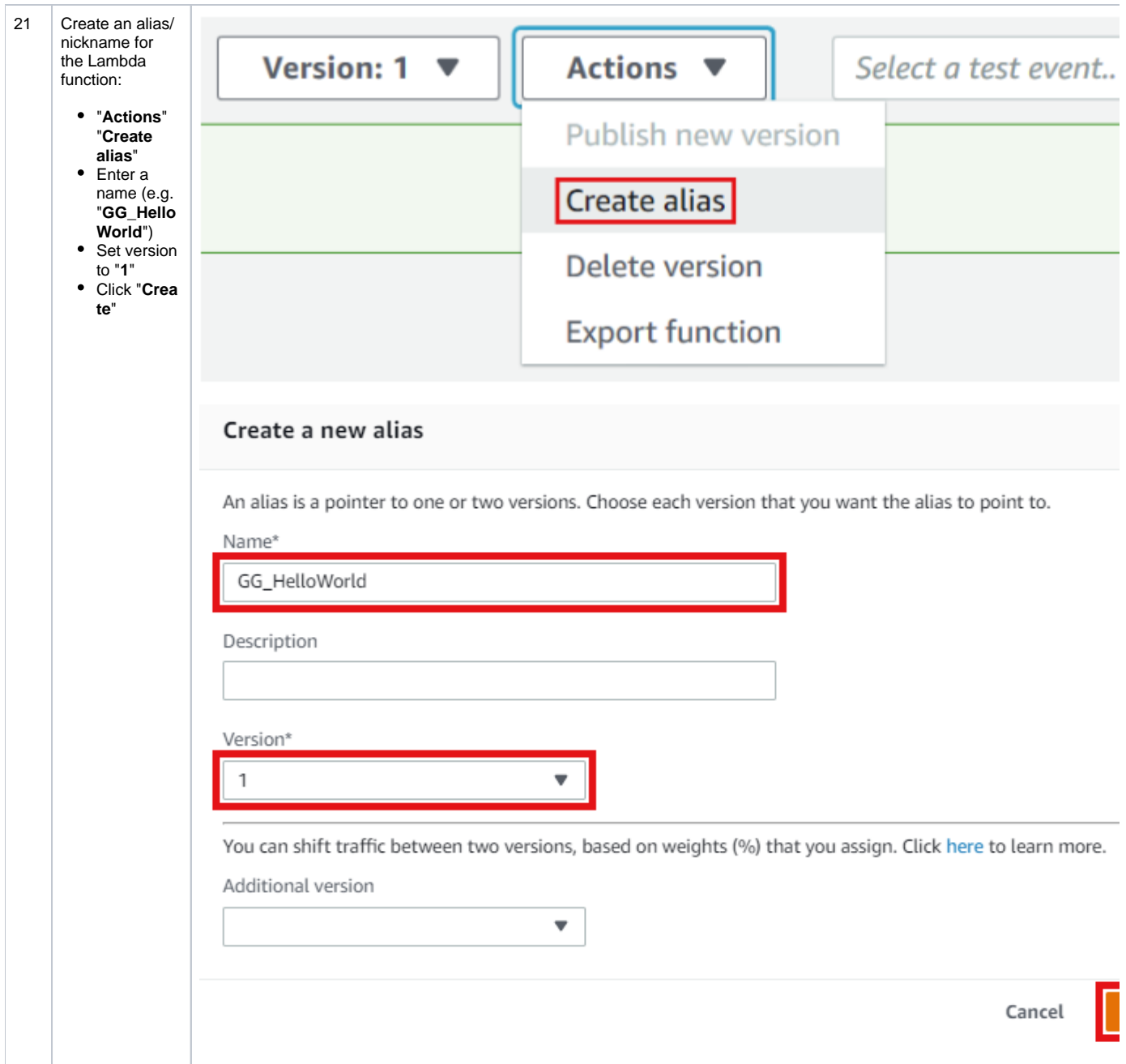

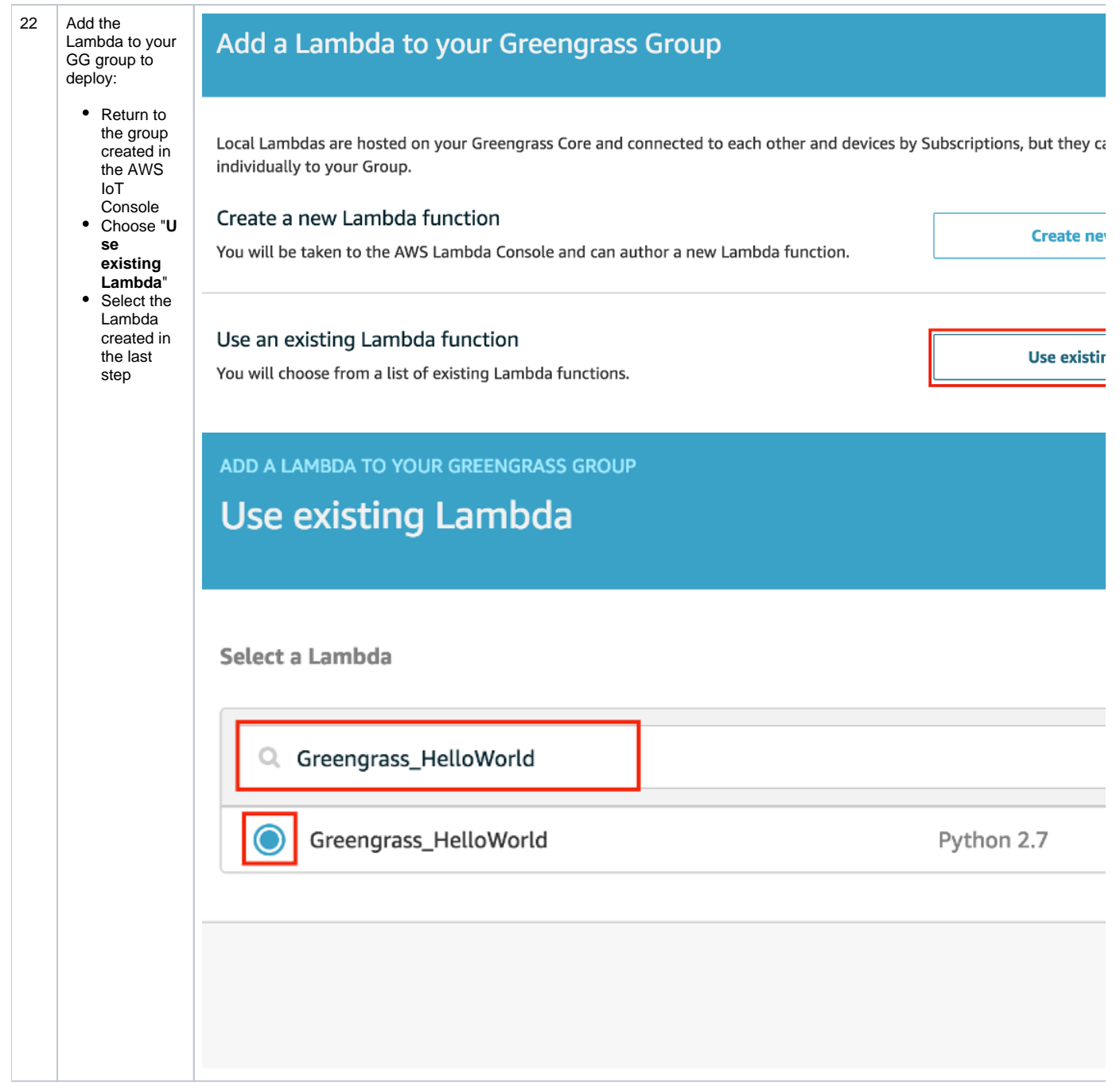

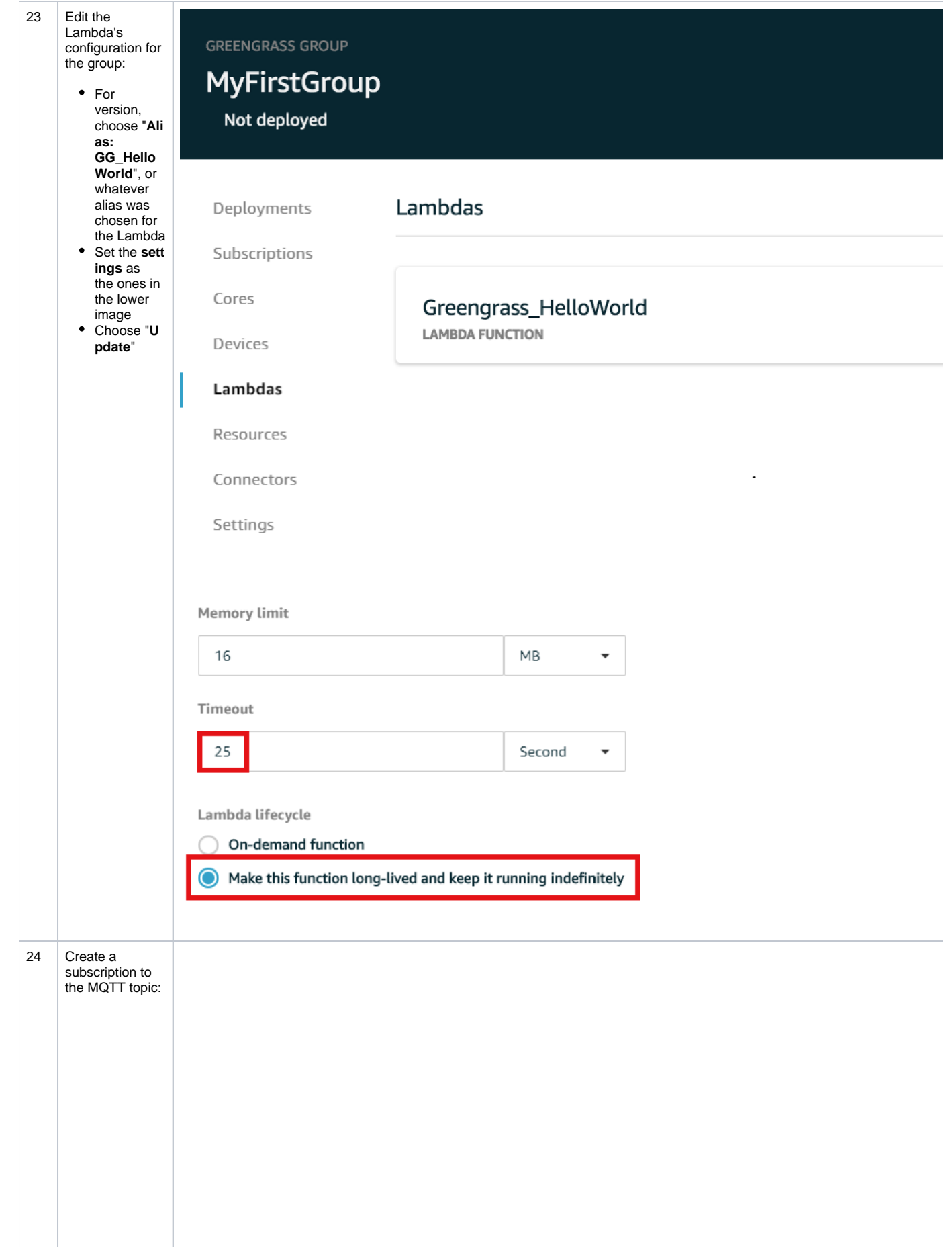

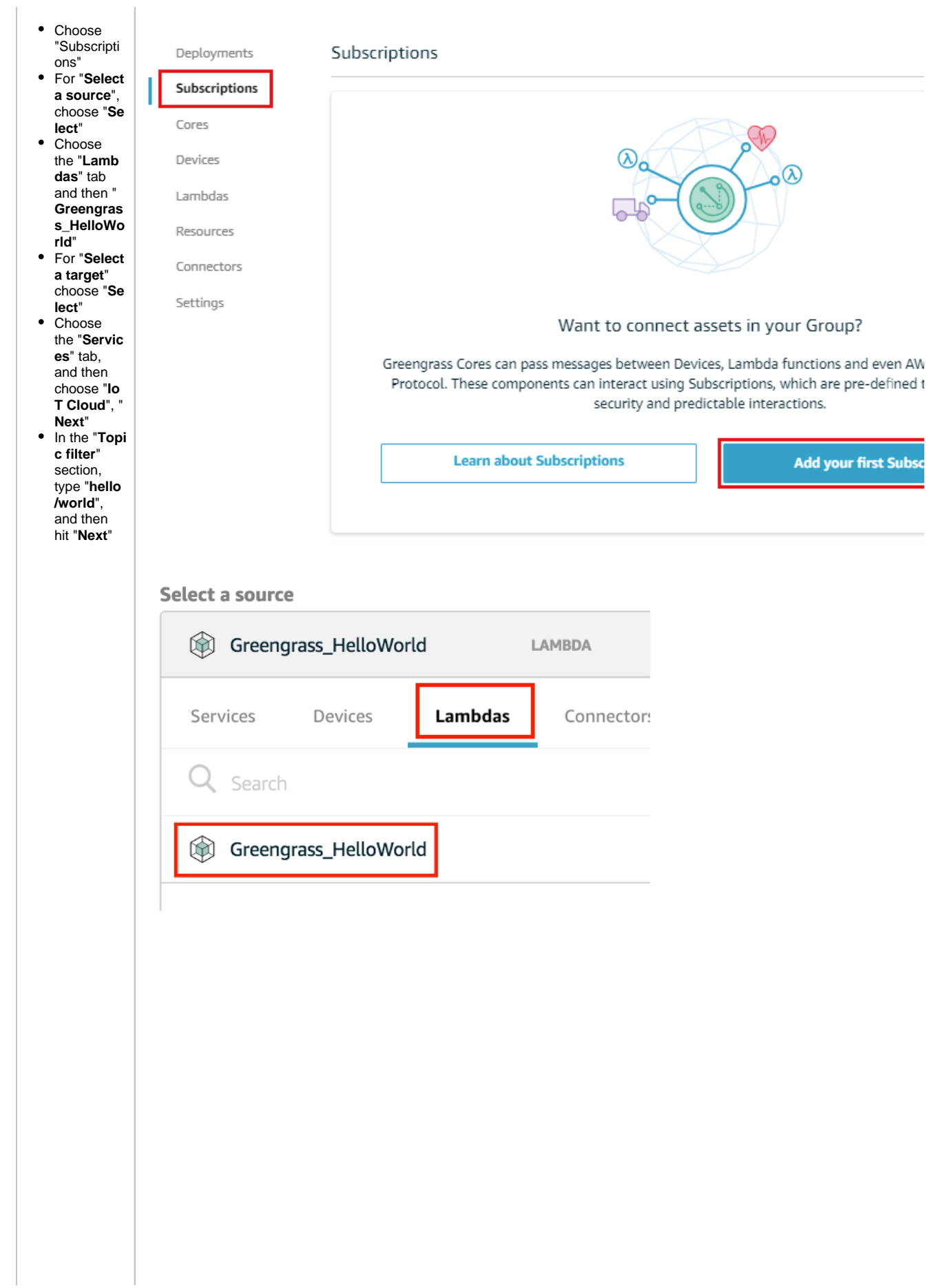

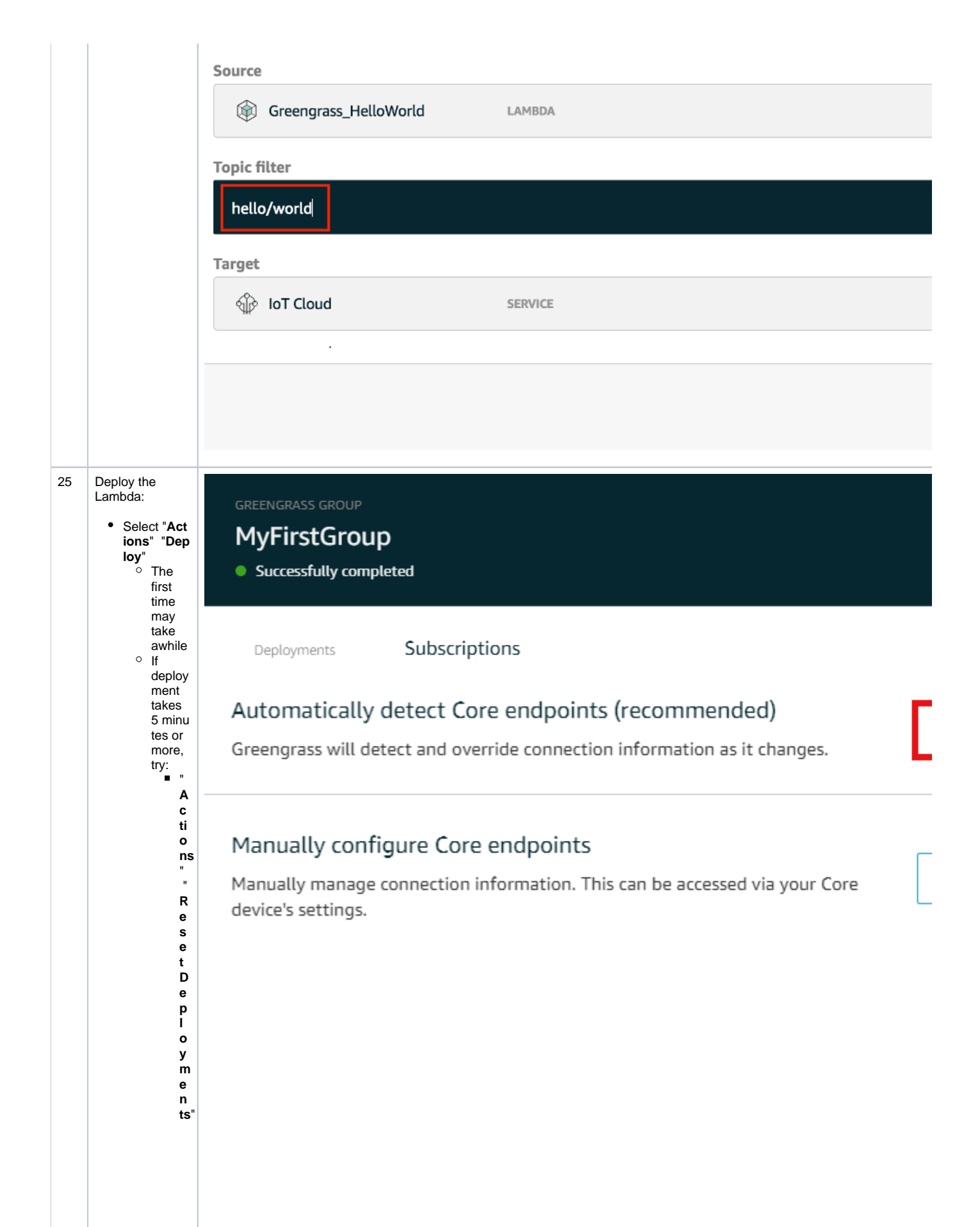

Page 22

Chec k th e<br>b<br>o x th at s<br>a<br>y s "**D o yo** u<br>w<br>n<br>n **t t o forc** e<br>t<br>h **e res et** " C li<br>c k<br>" **Rese t deployme nt** "Rede pl o y li<br>k e<br>b ef o re

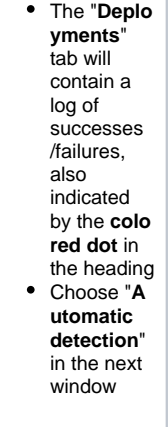

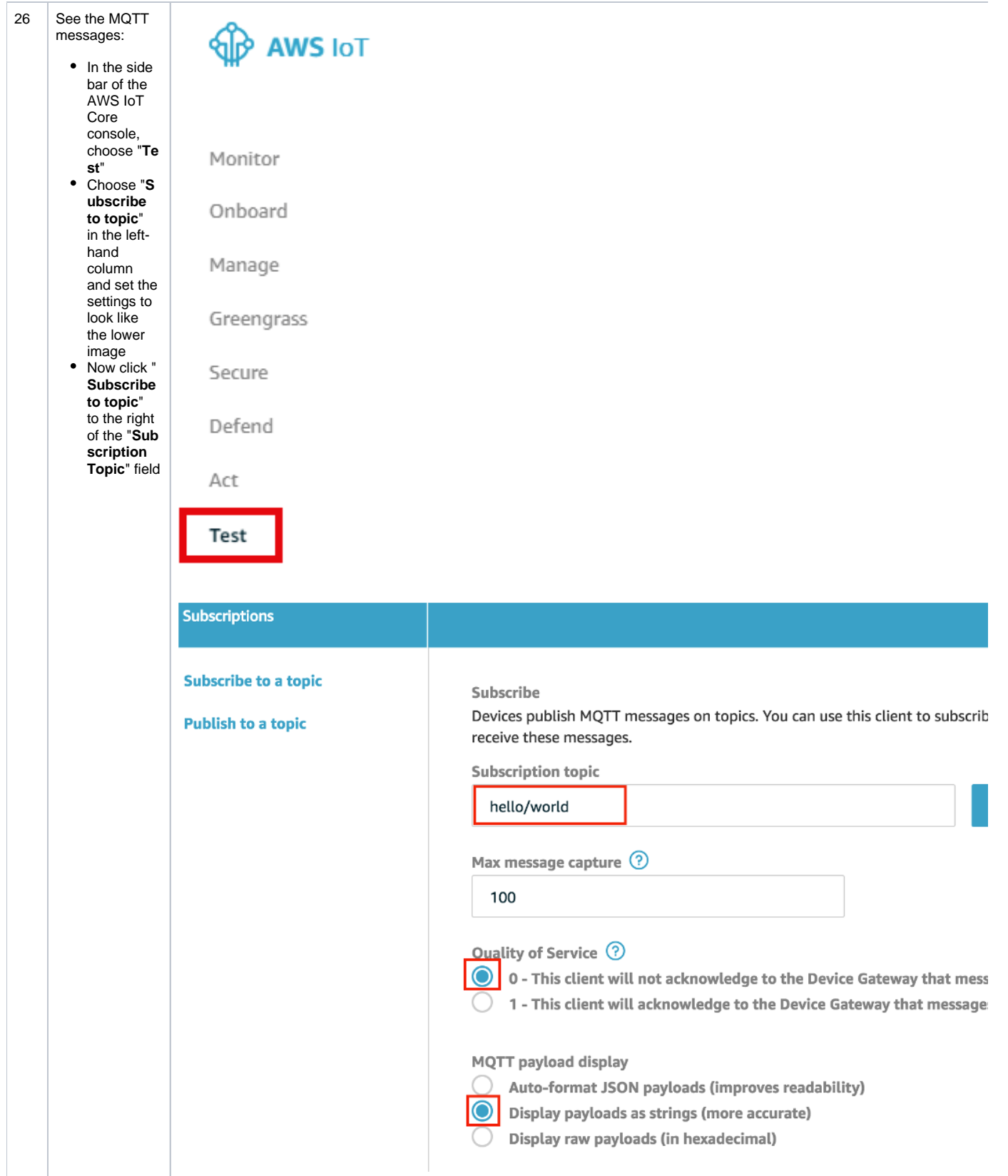

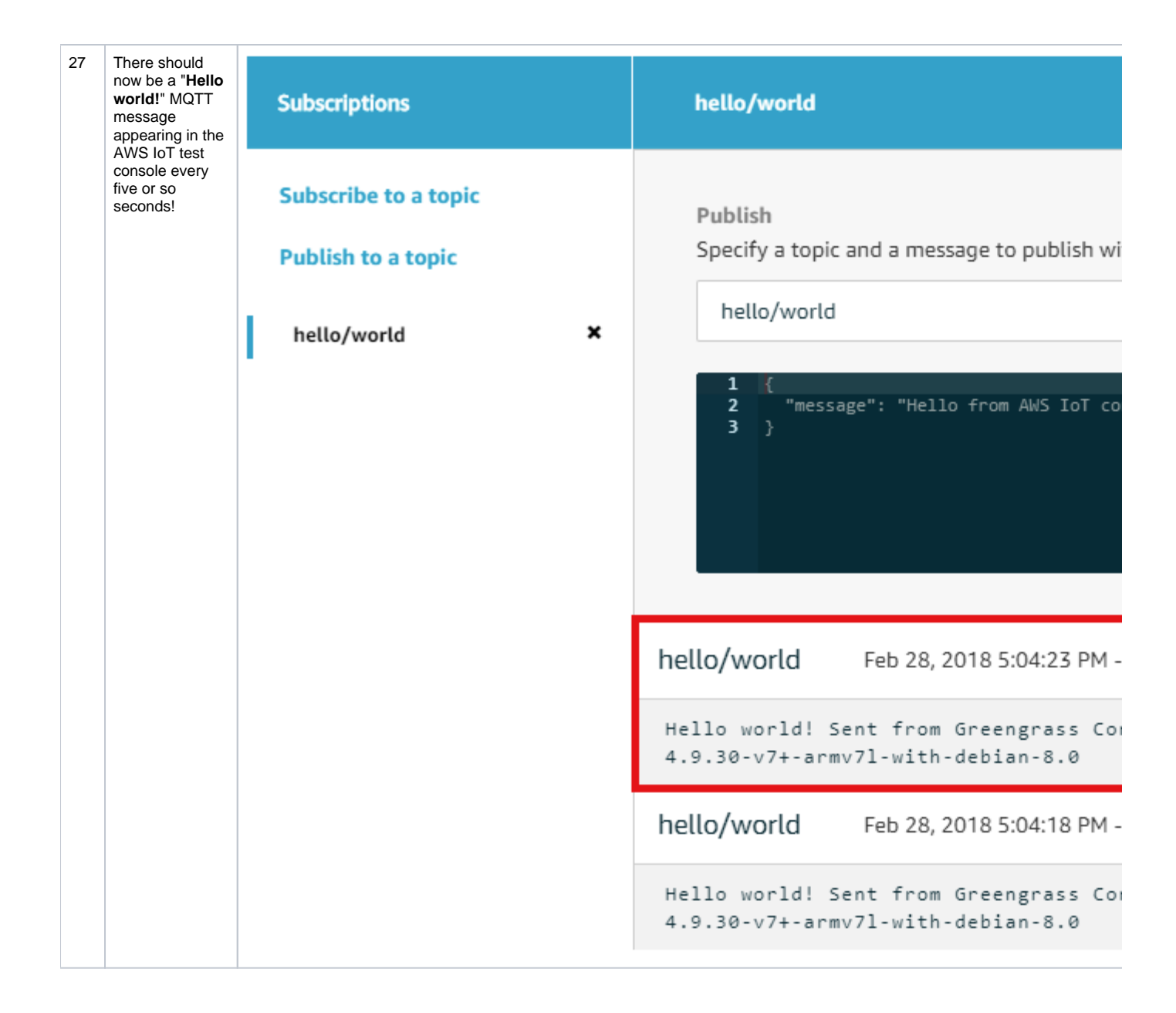

## Related articles